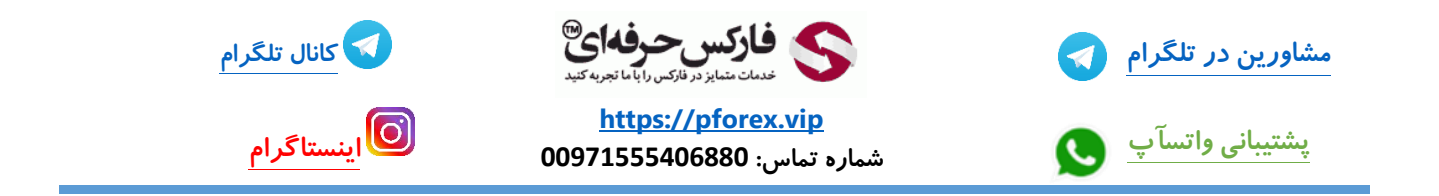

**با استفاده از لینک موجود در توضیحات مستقیما به بخش ثبت نام در صرافی بایننس میرید .**

**<https://accounts.binance.com/en/register?ref=104479205>**

**برای مشاهده مراحل کامل ثبت نام میتونید ویدیو شماره 303 از مجموعه ویدیو های آموزشی فارکس حرفه ای در کانال های یوتیوب و آپارات ببینید** 

**خوب با کلیک رو آیکون صرافی به صفحه اول میریم .** 

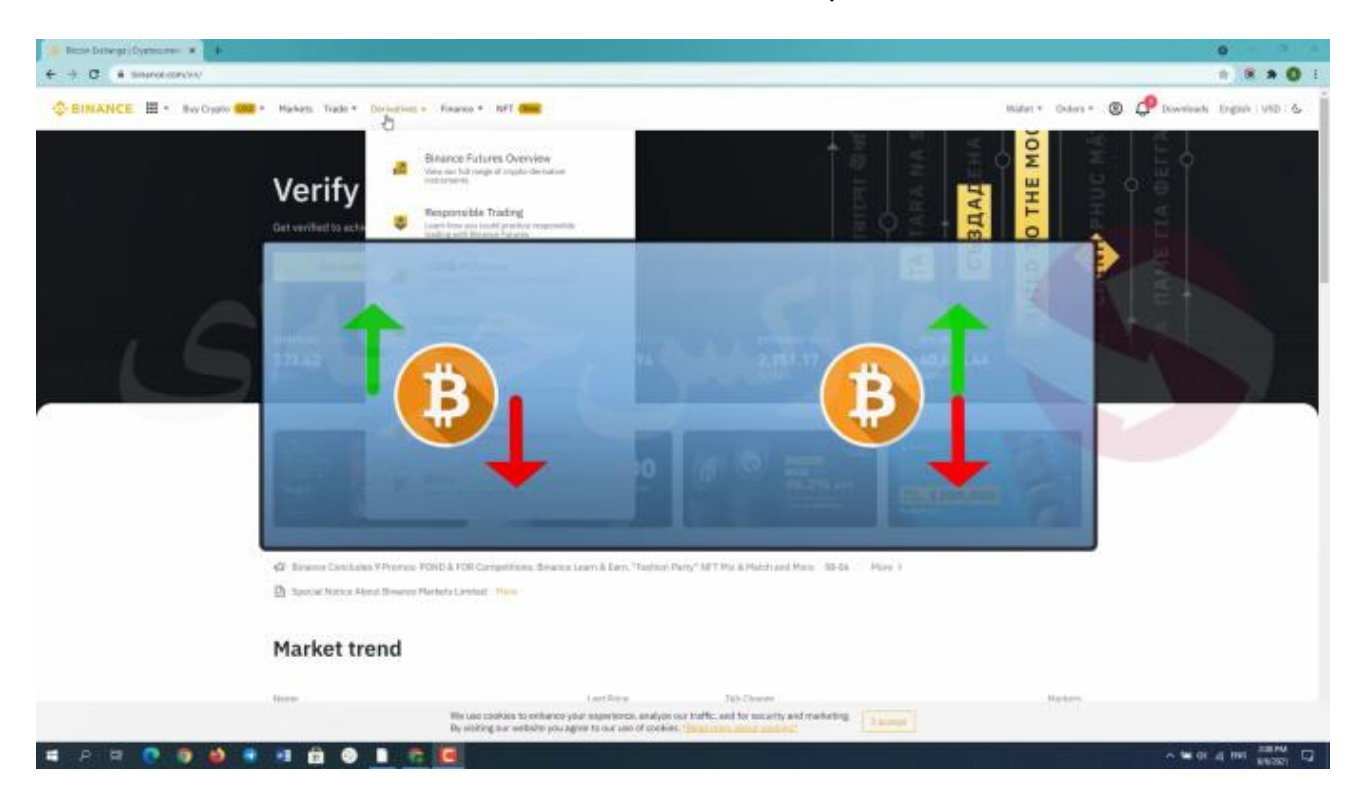

**در ویدیو شماره ی 308 به بررسی و نحوه ی خرید و فروش بازار های های Spot و margin پرداختیم که شما میتونین این ویدیو رو در کانال یوتیوب و آپارات ما مشاهده کنید**

**به طور خالصه تبادالت در بازار های spot به تبادالت سریع و آنی معروف بود به این شکل که مثال شما قصد فروش بیت کوین خودتون داشتید و در مقابل شخصی قصد خرید . بنابراین معامله به شکل آنی انجام میشد . اما در معامالت و بازار future ما با قرار داد های آتی معامالتمون رو بین خریدار و فروشنده انجام میدیم . این معامالت به دو دسته با تاریخ انقضا و بدون تاریخ انقضا تقسیم میشن .**  **خوب ممکنه براتون این سوال پیش بیاد که چرا به جای معامله در بازار های اسپات و انجام معامله به صورت آنی ، به معامالت آتی روی بیاریم؟**

**شما در معامالت آنی میتونین سود دریافت کنید فقط در یک جهت حرکت قیمت ارز .. یعنی یا با باال رفتن قیمت و یا با پایین اومدنش به طور مثال شما اتریوم میخرید و بعد از رشد قیمتش اون رو میفروشید و سود دریافت میکنید . پس شما فقط در صورتی سود دریافت میکنید که قیمت اتریوم روند صعودی پیدا کنه ولی اگه روندش به نزولی تغییر کنه شما ضرر میکنید** 

**در صورتی که در معامالت آتی میتونین دریافت سود در هر دو جهت تغییرات قیمت داشته باشید به این صورت که شما وقتی پیش بینی کنید که قیمت بیت کوین قابلیت رشد داره و در آینده افزایش قیمت خواهد داشت شما قرار دادتون رو به صورت طوالنی مدت تعیین میکنید و اگه پیش بینی کنید که در آینده بعد از دوره ی صعودی شروع به ریزش و کاهش قیمت میکنه شما قرار دادتون رو کوتاه مدت تعیین میکنید و اون رو به فروش میرسونین . پس در هر دو جهت روند بازار میتونین سود کسب کنید** 

**خوب به بررسی دو بخش اول مشتقات میپردازیم .. Future margin USDS و Future margin Coin** 

در ابتدا اینو ذکر کنم که در مورد USDS M Future حرف انگلیسی S و یک دایره به دور آن نشان دهنده استیبل کوین است، استیبل کوین رمزارزی است که پشتوانه آن یک واحد پولی، طلا و کلا یک دارایی با ارزش مشخص است.در نتیجه اگر شما قصد انجام معامله از قسمت USDS-M Futures را داشته باشید، باید دارایی که به بخش معاملات آتی بایننس انتقال دادهاید از نوع **استیبل کوین باشند**.

در صورتی که COIN-M Futures را انتخاب کنید باید یک کوین/ مثلا بیت کوین *)ر*ا به حساب آتی خود انتقال دهید .و قاعدتا با سود یا ضرر کردن در معاملات خود از این بخش، مقدار دارایی شما در آن کوین تغییر خواهد کرد. علاوه بر این معاملات **میتونن با و یا بدون تاریخ انقضا باشن ، در این دو بازار آتی مشتقات شما قابلیت قرض گرفتن سرمایه تا** 125**x سرمایه خود رو دارید که همراه با ریسک بزرگیه پس بدون اطالعات کافی وارد این معامالت نشید**

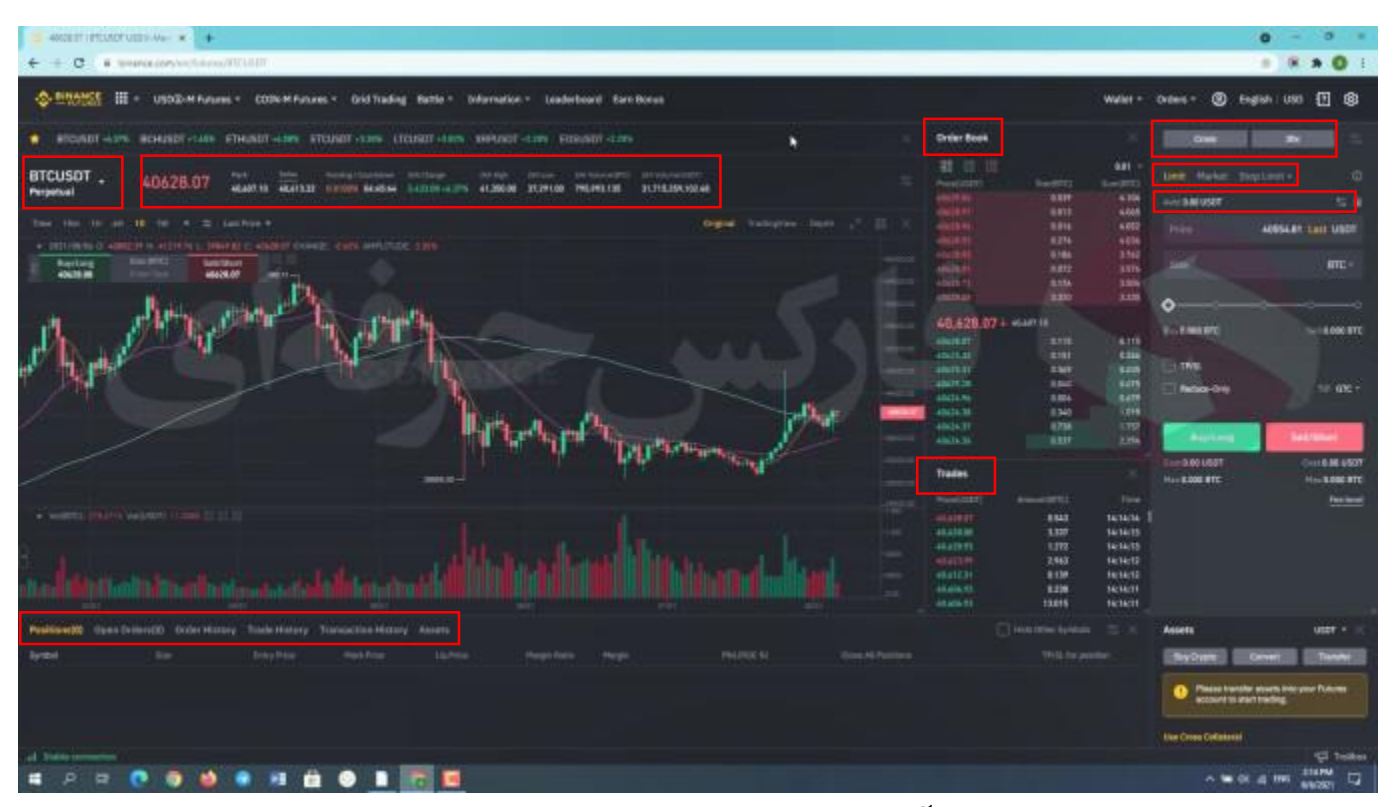

**خوب بعد از وارد شدن به صفحه ی معامالت آتی میتونین ببینین که صفحه اصلی این معامالت کامال شبیه به صفحه اصلی معامالت اسپاته . به صورت خالصه در این قسمت صفحه میتونین نوع قرار دادی که میخواین اطالعاتش رو ببینین رو انتخاب کنید . در اینجا صف خرید و فروش قرار داد های مربوط به ارز انتخابیتون رو میبینین .. همینطور اینجا تاریخچه معامالت رو میبینید .. در این قسمت صفحه اطالعات مربوط به موقعیت هاتون رو میبینید . مثل موقعیت های باز ، تاریخچه موقعیت ها و تبادالت و غیره در سمت راست صفحه بخش خرید و فروش رو میبینید که در ادامه این بخش رو هم کامل تر بررسی میکنیم .**

**در باال صفحه اطالعات و قیمت هایی رو میبینیم که مربوط به قرار داد هاییه که روی ارز انتخابیمون بسته شده و قیمت اصلی هم آخرین قیمتی رو نشون میده که خریدار و یا فروشنده ها قرار دادشون رو تبادل کردن ، اینجا هم دو بخش رو میبینیم cross و 20 برابر که جلوتر راجب این بخش ها صحبت میکنیم ،**

**rate Funding : صرافی با استفاده از این سیستم (rate Funding (یک مبلغی را که با کمک فرمولی خاص محاسبه میشود، تعیین میکند. خریداران و فروشندگان با هدف کمتر کردن اختالف قیمت، این مبلغ مشخص شده را با استفاده از اصولی خاص به هم پرداخت کنند. قیمت مشخص شده در این قسمت بین خریداران و فروشنگان تبادل میشود و صرافی سهمی در این تبادل نخواهد داشت. پرداخت و یا برداشت این مبلغ هر ۸ ساعت یک بار انجام میشود .**

**زمانهایی که بازار صعودی است درصد مشخص شده مثبت است و معامله گران طوالنی مدت این قیمت رو به معامله گران کوتاه مدت میپردازن و زمانهایی که بازار نزولی است درصد منفی خواهد بود و معامله گران کوتاه مدت این مبلغ رو به معامله گران بلند مدت پرداخت میکنن. مبلغ پرداختی یا برداشتی با ضرب کردن این عدد در اختالف قیمت قرار داد و قیمت شاخص به دست میاد . همه ی این محاسبات و پرداخت و برداشت برای اینه که صرافی مطمین باشه قیمت قرار داد های پرپشوال همگرا و هم سو با قیمت بازار اسپاته** **شیوه کار به این صورت است که در صورتی که بازار صعودی باشد، مبلغ مشخص شده باید توسط کاربرانی که موقعیت خرید باز کردهاند به فروشنگان پرداخت شود و در صورتی که بازار نزولی شود کسانی که موقعیت فروش باز کرده باشند موظف به پرداخت این مبلغ به خریداران هستند .**

**Countdown : به معنی شمارش معکوس، زمان باقیمانده از ۸ ساعت برای پرداخت مبلغ مورد نظر به خریداران یا فروشندگان را نشان میدهد**.

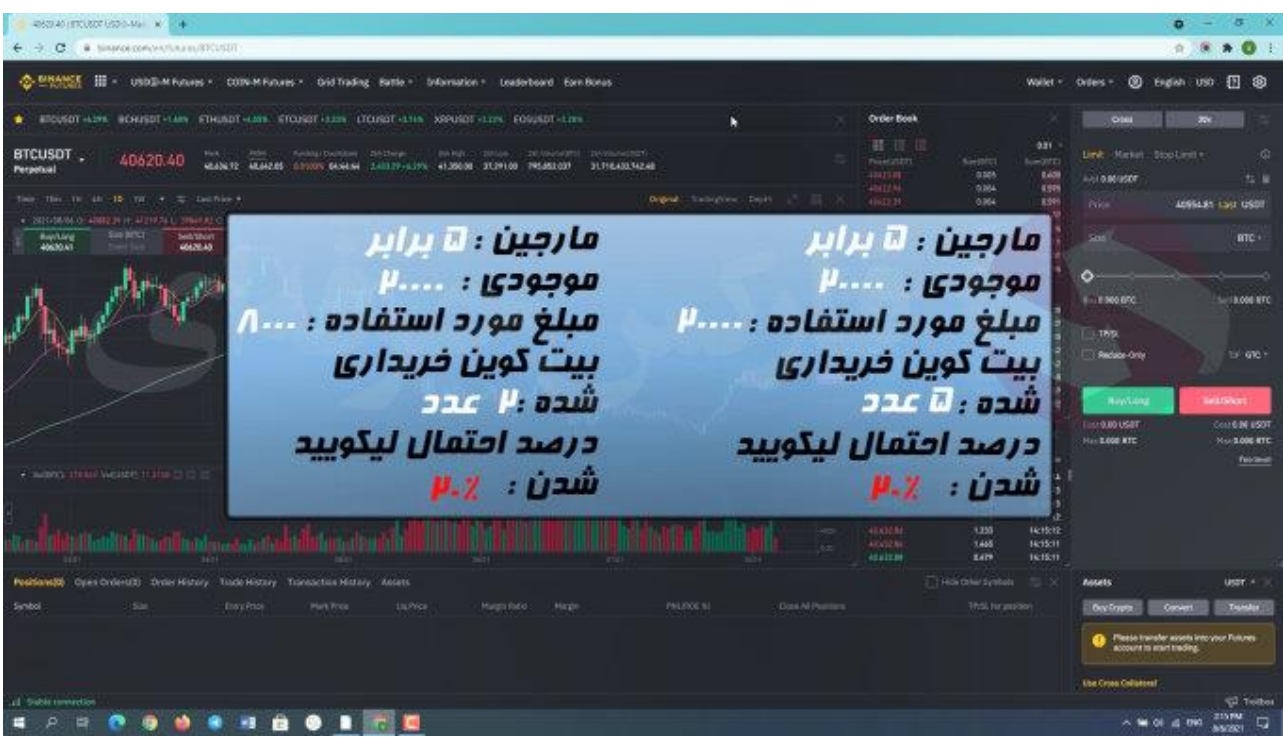

**خوب تو قسمت معامالت آتی همونطور که گفتم و از اسمش مشخصه شما میتونین معامله همراه با مارجین داشته باشید و این مارجین میتونه تا** 125 **برابر باشه . خوب به طور مثال ما ضریب** 5 **برابر رو با موجودی حساب** 20.000 **دالر انتخاب میکنیم و با فرض قیمت بیت کوین** 20.000 **دالر میتونیم** 5 **بیت کوین بخریم .. حاال اگه بخوایم فقط** 2 **بیت کوین بخریم بایننس** 8000 **دالر از موجودی مارو برمیداره و با ضریب** 5 **به ما** 2 **بیت کوین میده .. اما دقت کنید که همونقدر که میتونین از این مسیر سود باالیی به دست بیارید ممکنه برعکسشم ممکنه . دقت داشته باشید که در این حالت احتمال منحل شدن قرار دادتون یا به اصطالح** liquid **شدنش خیلی باالست . مثال اول رو در نظر بگیرید اگه قیمت بیت کوین روند نزولی در پیش بگیر ، با** 20 **درصد کاهش قیمت کل داراییتون منحل میشه حتی اگه بعد از کاهش قیمت به سرعت رشد و بازگشت داشته باشه . همینطور مثال دوم . مجدد اگه قیمت بیت کوین فقط** 20 **درصد کاهش پیدا کنه داراییتون منحل میشه و حتی در این شرایط ممکنه قبل از انحالل حساب صرافی ضرر رو از دارایی خارج از معامله کسر کنه و بعد از اتمامش شما وارد فاز لیکویید بشید که البته راهی هست که این اتفاق نیفته که جلو تر بررسی میکنیم .**

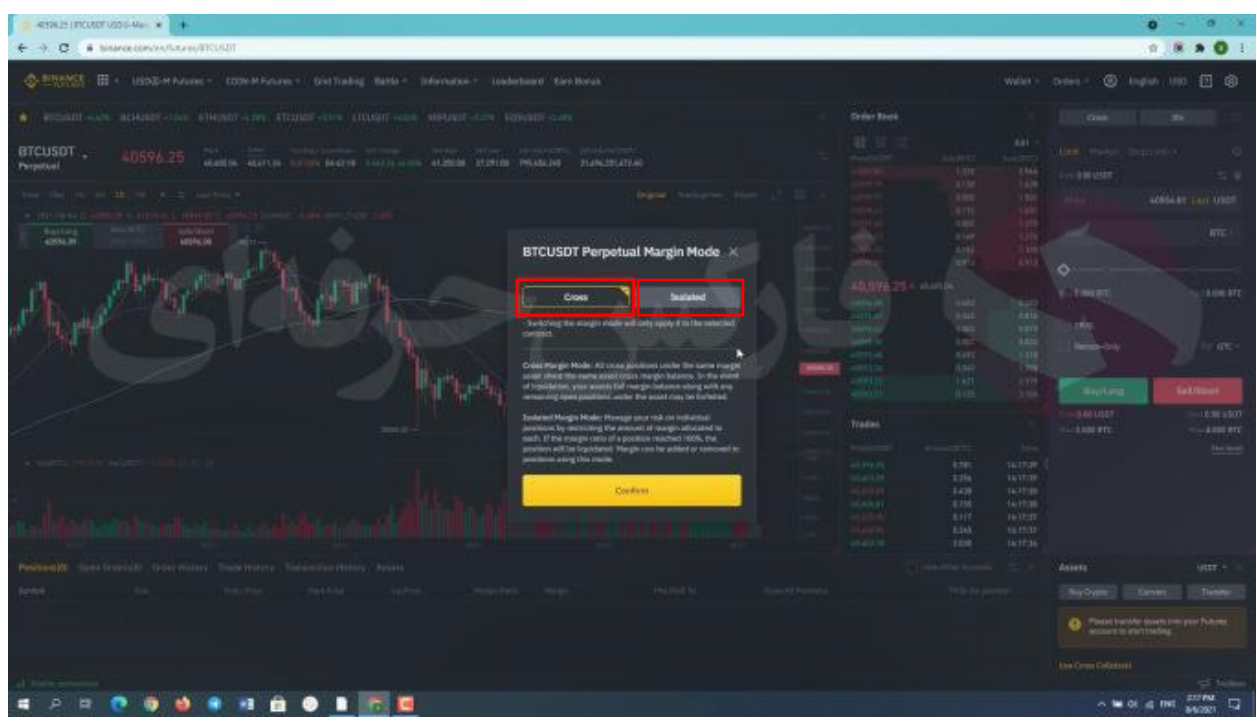

Margin Isolated **و** Margin Cross **قسمت خوب**

**بخش** cross **به این معنیه که مثال شما چند موقعیت باز دارید . یکی از اونا با روند نزولی به سمت میکویید شدن میره ولی پس از رسیدن به نقطه ی مرز و قبل از لیکویید شدن شروع به کسر موجودی از موقعیت های دیگه و همینطور موجودی حساب میکنه و در صورتی که اون موجودی ها صفر بشن اون موقعیت معامالتی لیکویید میشه .**

**دقیقا چیزی که** Isolated **برعکسشه . در این حالت شما به صرافی فقط اجازه ی کسر موجودی از همون موقعیت رو میدین و موقعیت با رسیدن به نقطه لیکویید شدن ، بدون تاثیر روی بقیه موقعیت ها بسته میشه .**

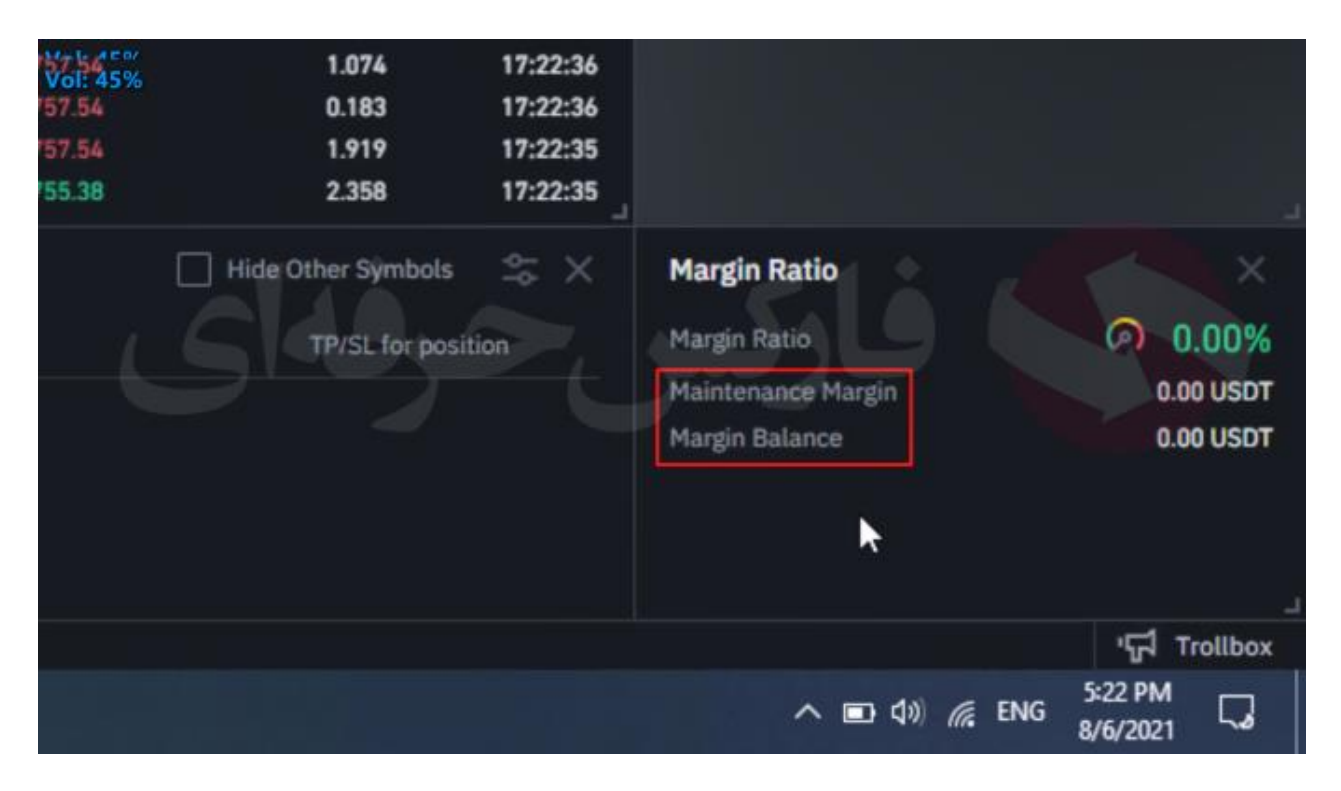

**خوب به بررسی دو بخش** balance margin **و** margin maintenance **و معنیشون میپردازیم**

**بخش مارجین باالنس : دارایی شما با احتساب سود یا ضرر لحظهای در معامله را نشان میدهد. در صورتی که شما از مارجین** Cross**استفاده کنید کل دارایی و در صورتی که از مارجین** Isolated **استفاده کنید دارایی اختصاص داده شده به همین معامله با احتساب سود و ضرر محاسبه شده و در این قسمت قرار میگیرد**.

**به حداقل مبلغ الزم برای باز نگه داشتن موقعیت اشاره میکند. در نتیجه اگر میزان** Balance Margin **کوچکتر و یا برابر با** Margin Maintenance**شود، معامله بسته میشود**.

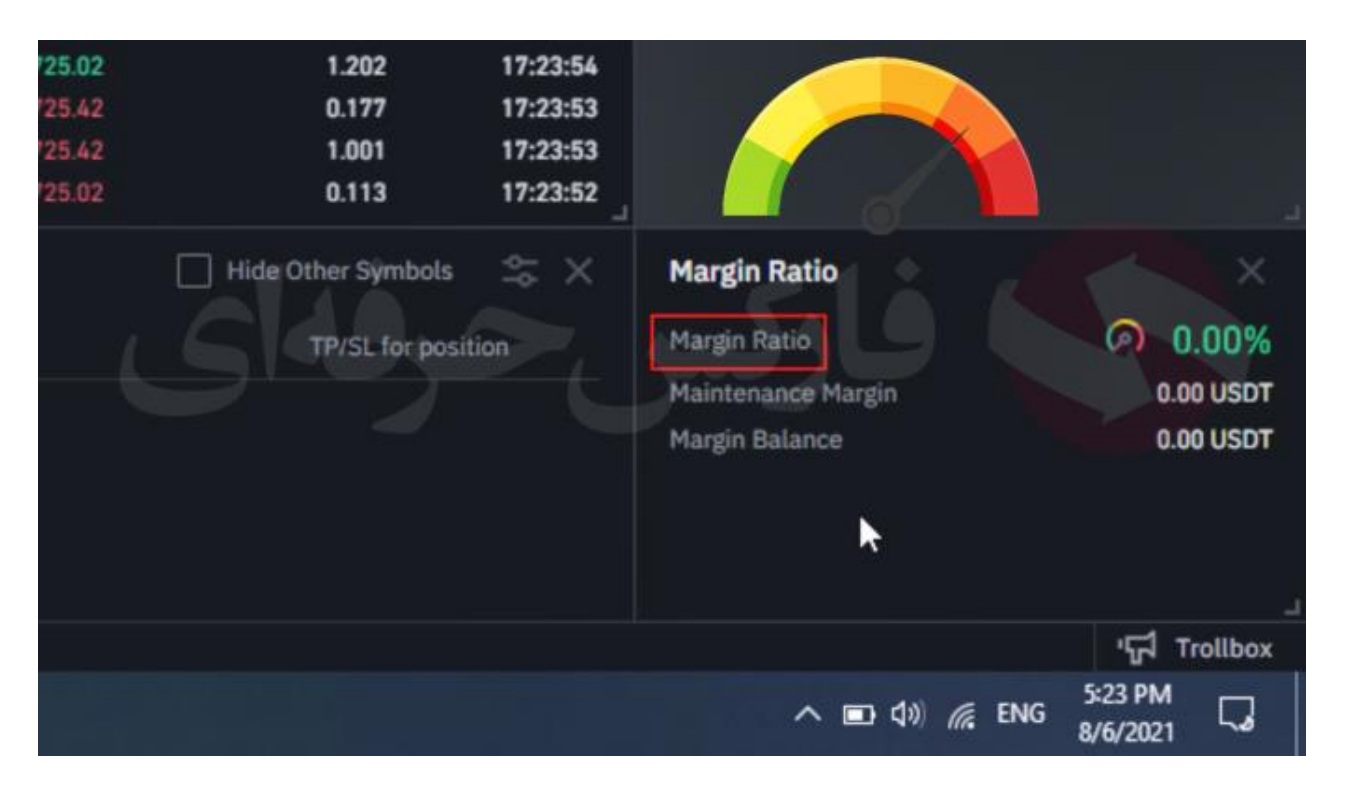

**ratio Margin عددیه که از تقسیم** Margin Maintenance **بر** Balance Margin **به دست میآید. درواقع هرچه این عدد به ۱۰۰ نزدیکتر شود احتمال لیکوئید شدن و منحل شدن دارایی شما بیشتر میشه**.

**با توجه به عقربه برای این مقدار، میتوان به مکان عقربه توجه کرد که هرچه عقربه به سمت راست و قرمز حرکت کند ریسک باالتر، و وضعیت نامساعدتر را نشان میدهد**.

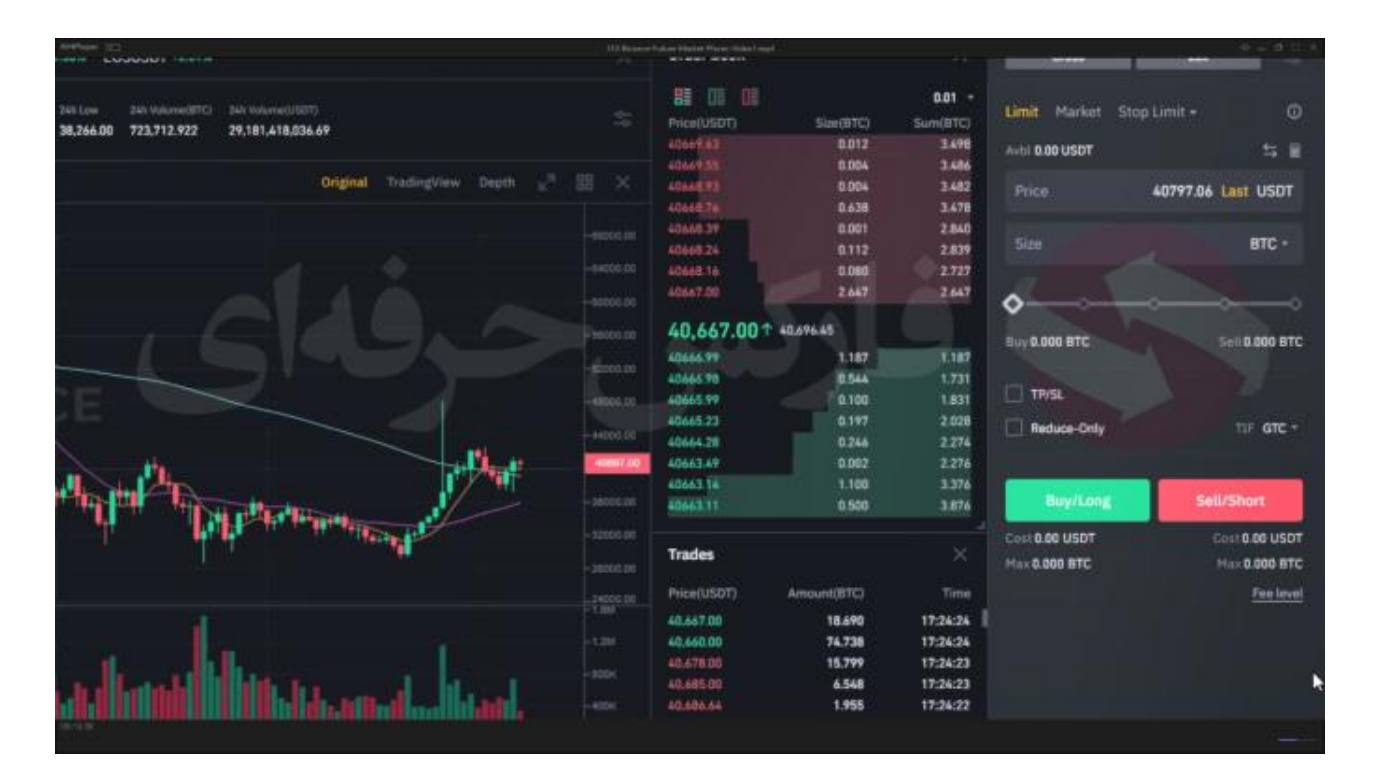

**خوب حاال به بررسی نحوه ی خرید و فروش در بازار آتی میرسیم .. صفحه ی خرید و فروش تقریبا شبیه با صفحه خرید و فروش بازار اسپاته ولی تفاوت های بسیاری توی عملکرد بخش هاش و همینطور تو ثبت سفارش و مدیریت کردنشون وجود داره.**

**خوب در این قسمت** limit stop-market-limit **و با کلیک روی دکمه ی کنارش بخش هایی مثل** stop trailing-market stop **و** only post **رو میبینید . در پایین این قسمت بخش موجودی رو میبینید که صفره و برای و واریز پول به بخش آتی باید از بخش** Transfer **روبروش یا پایین تر استفاده کنیم تا موجودی رو از حساب های دیگه به حساب آتی انتقال بدیم و معامالتمون رو آغاز کنیم.**

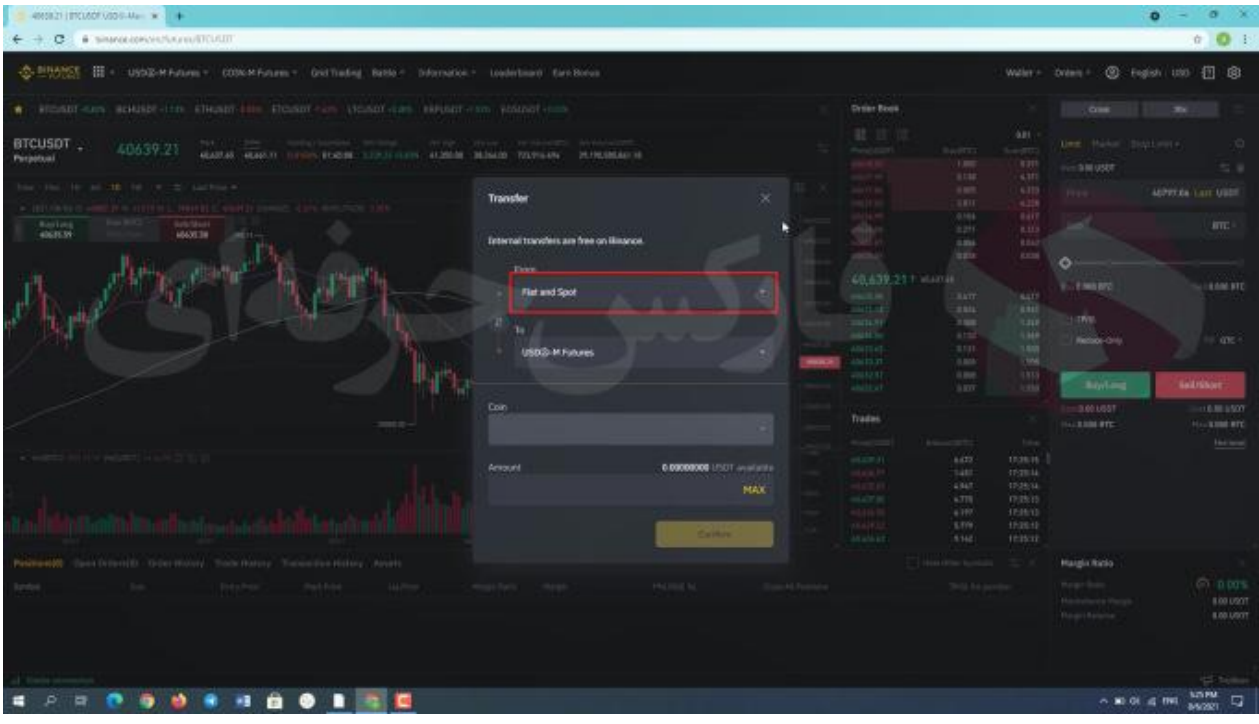

**با کلیک روی این گزینه میبینید که صفحه باز میشه که در اون میتونین چهار کادر ببینید کادر اول محل فعلی پولتون رو مشخص میکنید و کادر دوم محلی که قصد دارید درش معامالتتون رو انجام بدید که اینجا ما بخش آتی بایننس رو انتخاب میکنیم. کادر سوم نوع ارزی که میخواین انتقال بدین رو انتخاب کنید و کادر آخر مبلغتون رو وارد میکنید و گذینه ی** confirm **یا تایید رو میزنید.**

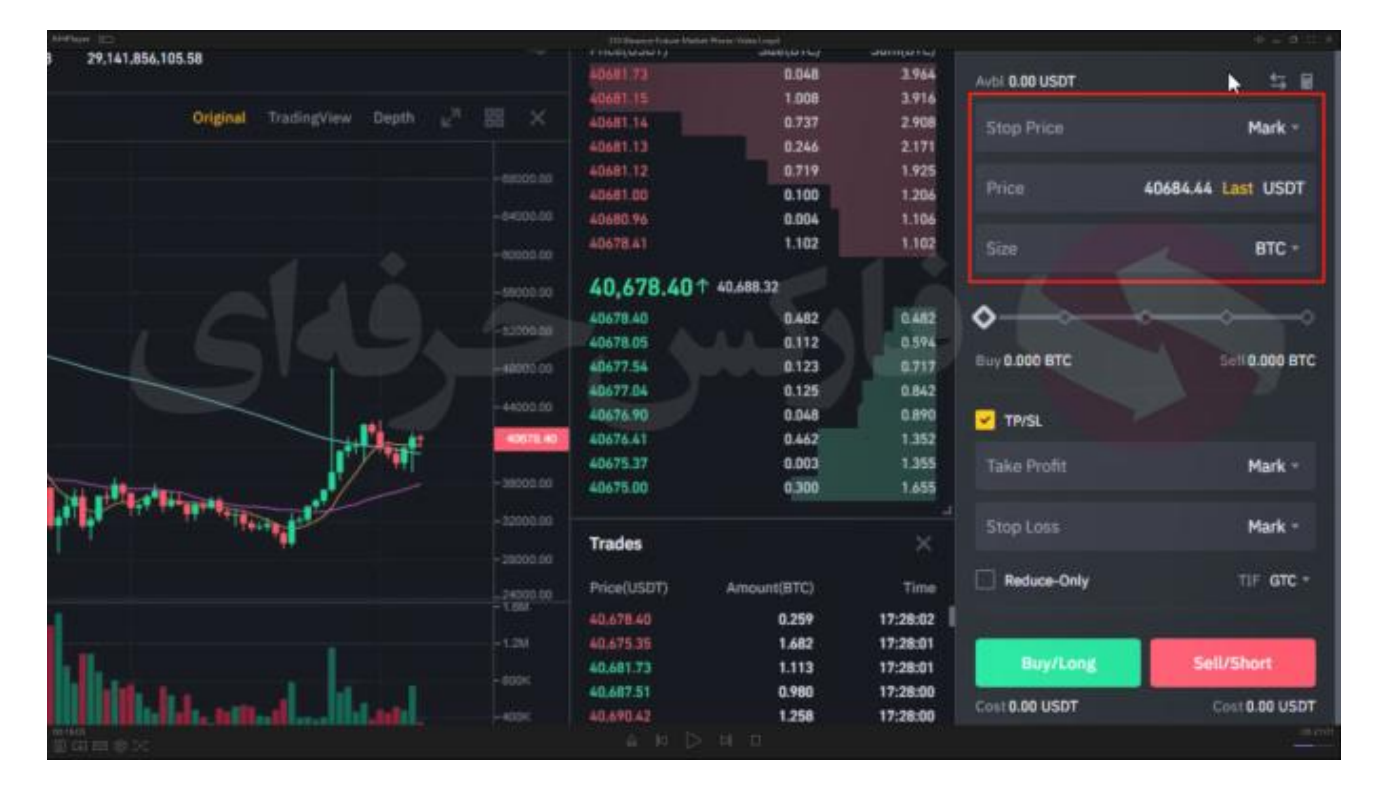

**همینطور در این قسمت دو گزینه رو میبینید .**

**گزینه ی اول** loss stop / profite take **یا دریافت سود و توقف ضرر .**

**مشخص کردن حد سود و حد ضرر یکی از موارد مهم مدیریت سرمایه است که در بازارهای مالی و به خصوص بازار پرنوسان رمزارزها باید به طور ویژه به آن توجه کرد. برای تنظیم کردن حد سود و حد ضرر هم میتوانید قبل از باز کردن موقعیت خرید یا فروش و هم بعد از آن این کار را بکنید**.

**پس از کلیک بر روی**SL/TP **شما میتونید حد سود و حد ضرر خودتون رو وارد کنید** .

**حد سود و ضرر به بستن موقعیت باز ختم میشود با مشخص کردن حد سود به صرافی میگویید که چنانچه قیمت به این مقدار رسید موقعیت خرید یا فروش من را با همین میزان سود ببند**.

**اما با مشخص کردن حد ضرر درواقع صرافی متوجه میشود که شما دیگر نمیخواهید بیش از این مقدار ضرر کنید )احتماال تحلیلی که انجام داده بودید یا اشتباه بوده یا مسیر بازار به دالیل مختلف تغییر کرده است( در نتیجه صرافی موقعیت باز شما را میبندد**. **خوب گزینه ی بعد یعنی** only reduce **: ابتدا نیازه توضیحی به شما بدم . ببینین وقتی مثال شما موقعیتی باز کردین مثال برای خرید** 2 **بیت کوین . چند روز بعد تصمیم به باز کردن موقعیت خرید دیگه ای میکنین برای** 1 **بیت کوین . این بیت کوینتون به صورت خودکار به موقعیت قبلیتون اضافه میشه و حاصلش اینه که شما یک موقعیت خواهید داشت با** 3 **بیت کوین .. و یا بر عکس اگه بعد از باز کردن موقعیت اولتون تصمیم بگیرید که موقعیت فروشی باز کنید مثال یک بیت کوین ، این یک بیت کوین از موقعیت خریدتون کم میشه و در نهایت شما همچنان یک موقعیت باز دارید برای خرید یک بیت کوین .**

**وظیفه ی گزینه ی** only reduce **اینه که شما در صورتی که بخواین موقعیت خرید جدیدی باز کنید به موقعیت قبل اضاف نشه ولی اگه موقعیت فروشی بخوایم باز کنیم همچنان امکان این وجود داشته باشه که از موقعیت قبل کسر بشه .**

**بخش بعدی که میخوایم بررسی کنیم بخش** limit stop **است** 

**در این قسمت شما سه کادر برای پر کردن دارین که باید معنی هر کادر رو بدونید . با مثالی بهتون معنی کادر ها در بخش خرید و فروش رو توضیح میدم . مثال بیت کوین رو در نظر بگیرید که قیمتش در حاله افزایشه و ما میخوایم بخریم . در کادر اول یعنی**  price stop**مثال قیمت** 41000 **رو میزاریم . در کادر دوم** 41500 **رو میزاریم و در کادر آخر میزان بیت کوینی که میخوایم بخریم مثال** 2 **بیت کوین رو میزاریم . حاال معنی این معامله خریدمونو توضیح میدم**

**دستوری که شما به صرافی دادین به این شکله : همونطور که قیمت بیت کوین در حاله افزایشه وقتی که این قیمت به** 41000 **رسید برای من** 2 **بیت کوین رو با قیمت** 41500 **دالر بخر . چرا حاال قیمت خریدمون رو یکم باال تر میگیم ؟ چون وقتی در که قیمت بیت کوین روند رو به رشد داره ممکنه صرافی دقیقا روی قیمت** 41000 **نتونه قیمت رو براتون ببنده و بیت کوینتون رو خریداری کنه . پس قیمت رو کمی باال تر در نظر میگیریم که معامله خریدمون انجام بشه .**

**دقیقا بر عکس همین موضوع رو برای فروش داریم .. یعنی مثال اعدادی که به صرافی میدیم به این صورته در کادر اول یعنی**  price stop **مثال قیمت** 35000 **رو میزاریم . در کادر دوم** 34500 **رو میزاریم و در کادر آخر میزان بیت کوینی که میخوایم بفروشیم مثال** 2 **بیت کوین رو میزاریم با فرض اینکه قیمت بیت کوین روند نزولی داره این دستور رو میدیم به سایت که هر وقت قیمت بیت کوین رسید به** 35000 **بیت کوین های منو با قیمت** 34500 **بفروش . علت کمتر بودن قیمت فروشمون هم مثل علت قبله . چون ممکنه صرافی نتونه با توجه به روند نزولی قیمت ، دقیقا در همون قیمت ، بیت کوینامون رو به فروش برسونه.**

**قسمت market stop دقیقا مشابه با بخش** limit stop **با این تفاوت که کادر دوم که مربوط به قیمتی بود که صرافی خرید یا فروش شما رو با اون انجام میداد بسته شده و اون بخش رو صرافی با بهترین قیمت بازار برای شما خریداری میکنه یا به فروش میرسونه**

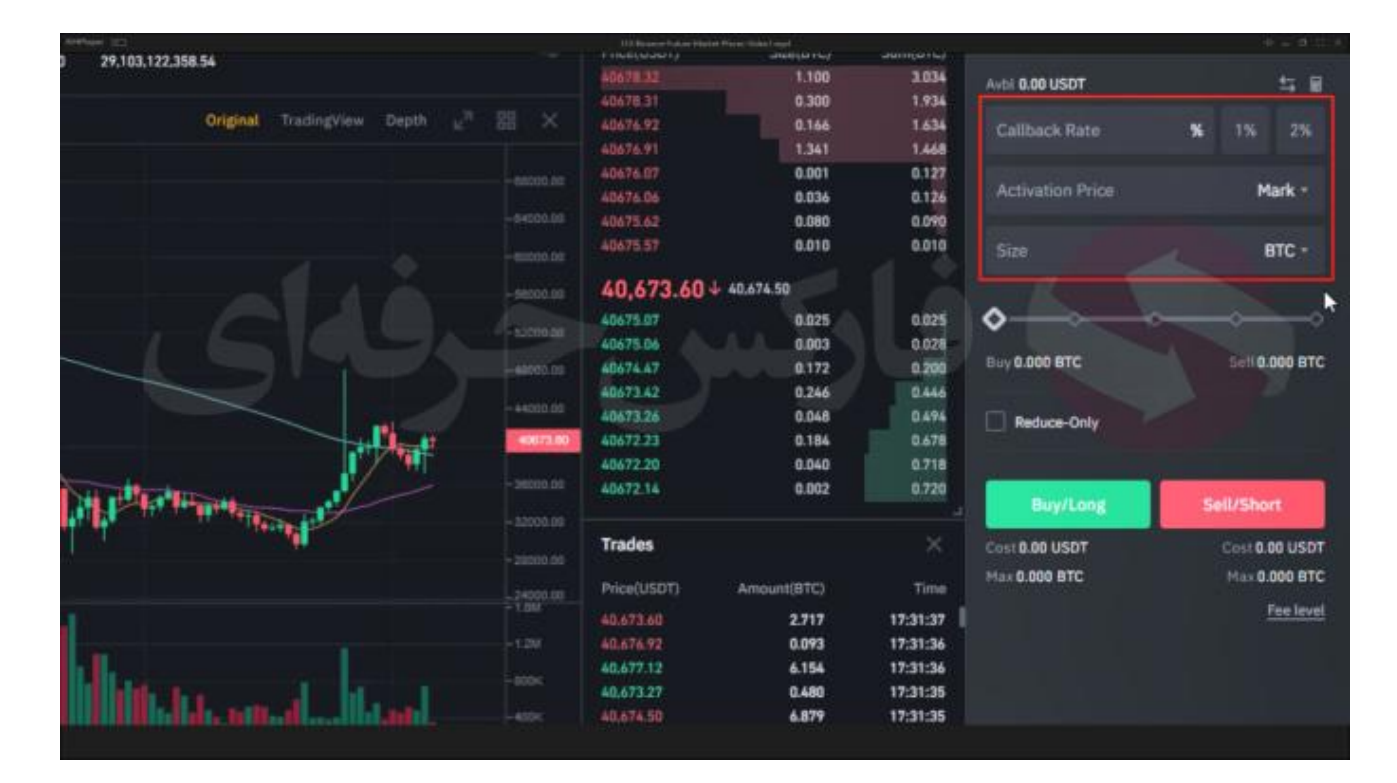

**قسمت بعد**stop trailing **:** 

**این نوع ثبت سفارش همچون استاپ الس یا حد ضرر متحرک عمل میکند، به این صورت که ما در قسمت** Price Activation **قیمتی را مشخص میکنیم و در قسمت** Rate Callback **درصد را معین میکنیم**. **با این کار به صرافی میگوییم که اگر قیمت بازار به قیمتی که ما در** Price Activation **مشخص کردیم رسید، حد ضرر ما با توجه درصدی که در قسمت** Rate Callback **مشخص کردیم تعیین میشود. به عبارت دیگر اگر قیمت مثال** 5 **درصد از قیمتی که در** Price Actication **مشخص کردیم پایینتر رفت، به حد ضرر ما رسیده و قصد بستن موقعیت را داریم**.

**نکته جالب در این نوع ثبت سفارش این است که اگر بازار رو به رشد باشد با تغییر قیمت، حد ضرر نیز تغییر خواهد کرد )همواره**  5 **درصد بیشتر از قیمت بازار پس از عبور از** rate activation **) اما اگر بازار در جهت منفی حرکت کند با افت پنج درصدی از قیمت تعیین شده، حد ضرر عمل کرده و موقعیت بسته میشود**.

**برای کسب فایل های آموزشی دیگر، نحوه معامله، فنون ترید موفق و سیگنال های روزانه به همراه سرویس های بیشتر، می توانید با مشاوران ما در تلگرام و واتس آپ از طریق شماره 00971555406880 در تماس باشید.**

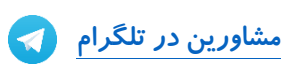

**[پشتیبانی واتسآپ](https://wa.me/971555406880)**

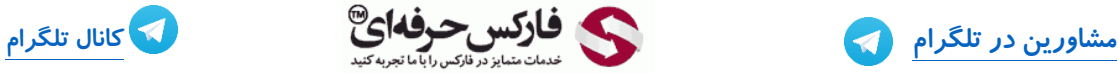

**[https://pforex.vip](https://pforex.vip/) شماره تماس: 00971555406880**

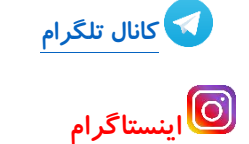